### **1. Features**

Use DALI standard protocol IEC62386. DALI bus give power; easily setting address. Support single address mode, group address mode; Compatible with RGB, RGBW and RGB+CCT output mode to control the ON/OFF, Brightness, color and saturation.

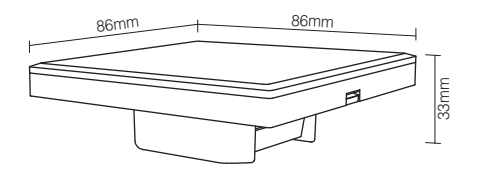

### **DALI RGB+CCT dimming panel**

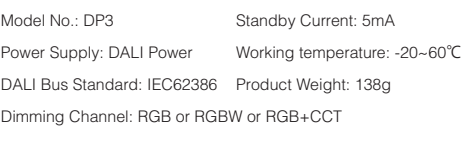

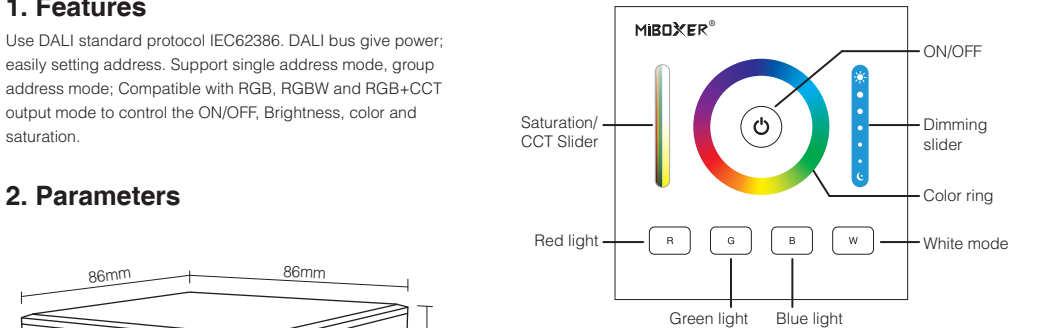

### Touch Color Ring,Choose the color you want. **Color ring**

#### **Dimming slider**

Touch Dimming Slider to change the brightness from 1~100%.

#### **White mode**

Press "**W**",Switch to White Light status.

### **Saturation/CCT slider**

Adjust saturation under color light mode; adjust color temperature under white light mode.

### **3. Connection Diagram**

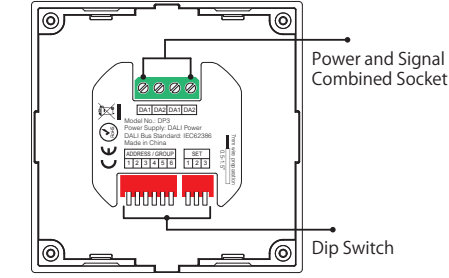

## **4. Dip Switch Operation**

Via dip switch, you can set 64 single address(0~63), 16 group address (0~15).

Address value= the sum of the DIP Switch value(to get the place value when in "ON" position, otherwise it wil be 0).

#### Address / Group corresponding value diagram

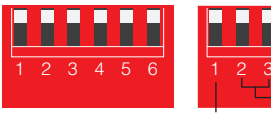

dimming Panel

 $\leftarrow$  Setting output mode

583898 OFF: Single address mode

**Note:** There is no broadcast mode with DALI RGB+CCT ON: Group address mode

## **DALI RGB+CCT dimming panel**

Model No.: DP3

MIBOXER® **Mi · Light** Subordinate New Brand

### **Setting RGB Output mode**

**i.e: Under single address mode, set the initial address to 35**

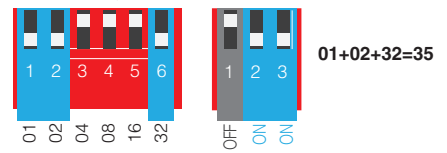

After setting initial address, it will creat corresponding address automatically.

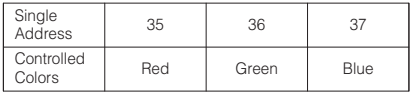

#### **i.e: Under group address mode, set the initial address to 5**

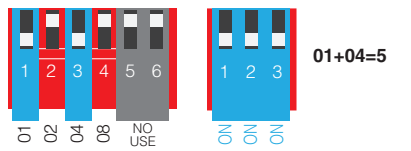

After setting initial address, it will creat corresponding address automatically.

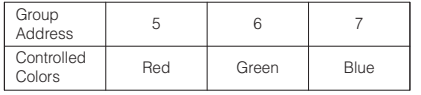

## **Setting RGBW Output mode**

**i.e: Under single address mode, set the initial address to 35**

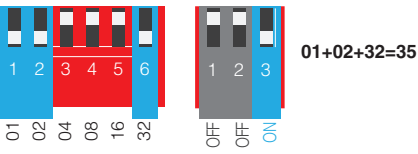

After setting initial address, it will creat corresponding address automatically.

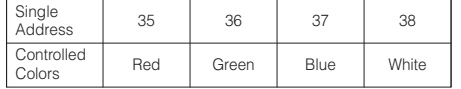

#### **i.e: Under group address mode, set the initial address to 5**

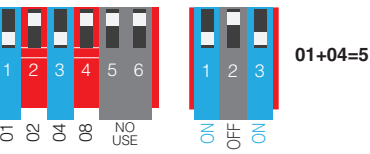

After setting initial address, it will creat corresponding address automatically.

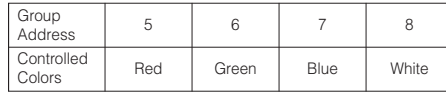

### **Setting RGB+CCT Output mode**

**i.e: Under single address mode, set the initial address to 35**

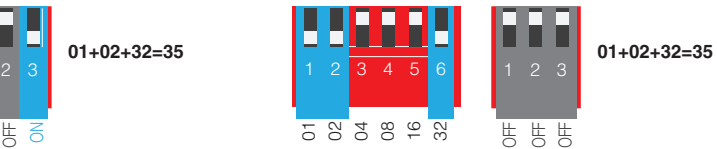

After setting initial address, it will creat corresponding address automatically.

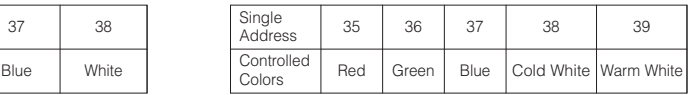

**i.e: Under group address mode, set the initial address to 5**

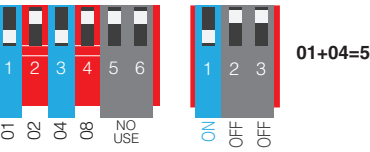

After setting initial address, it will creat corresponding address automatically.

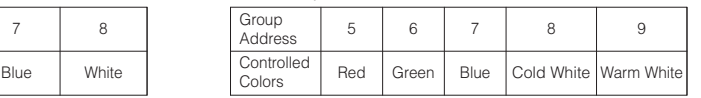

# **5. Installation / Dismantling**

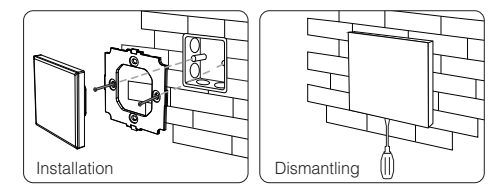

### **6. Attention**

When installation, pls handle with care to avoid the broken of the glass panel.

 $\mathsf{CEA}$   $\mathbb{Z}$  Made in China

### **Setting RGB Output mode**

**i.e: Under single address mode, set the initial address to 35**

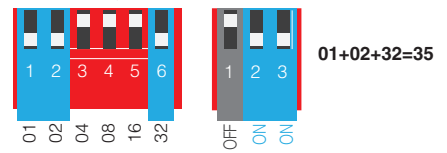

After setting initial address, it will creat corresponding address automatically.

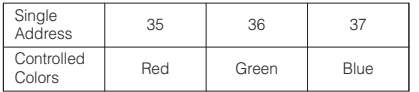

#### **i.e: Under group address mode, set the initial address to 5**

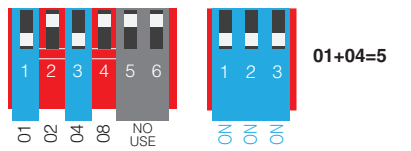

After setting initial address, it will creat corresponding address automatically.

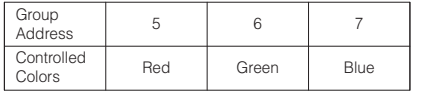

## **Setting RGBW Output mode**

**i.e: Under single address mode, set the initial address to 35**

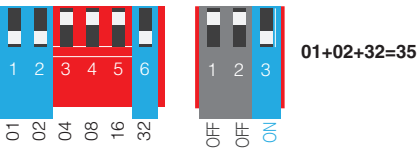

After setting initial address, it will creat corresponding address automatically.

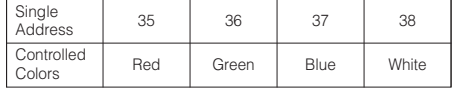

#### **i.e: Under group address mode, set the initial address to 5**

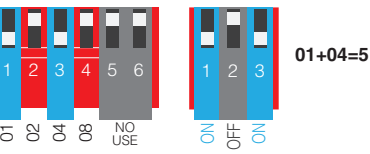

After setting initial address, it will creat corresponding address automatically.

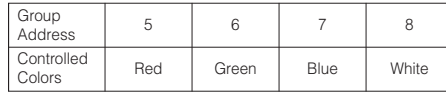

### **Setting RGB+CCT Output mode**

**i.e: Under single address mode, set the initial address to 35**

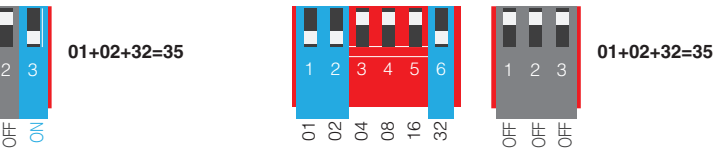

After setting initial address, it will creat corresponding address automatically.

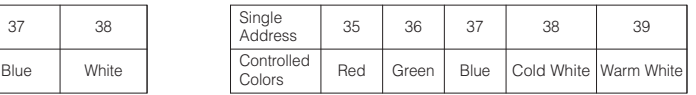

**i.e: Under group address mode, set the initial address to 5**

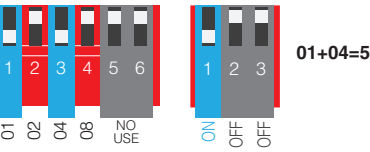

After setting initial address, it will creat corresponding address automatically.

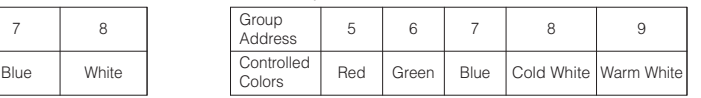

# **5. Installation / Dismantling**

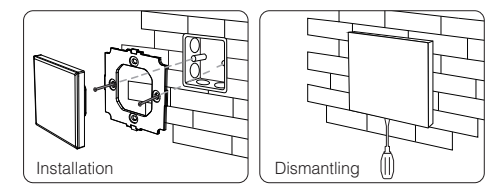

### **6. Attention**

When installation, pls handle with care to avoid the broken of the glass panel.

 $\mathsf{CEA}$   $\mathbb{Z}$  Made in China